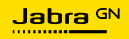

**MANUALE PER L'UTENTE**

# EVOLVE2 **50**

Tecnologia per il tuo nuovo ritmo di vita

© 2023 GN Audio A/S. Tutti i diritti riservati. Jabra® è un marchio di fabbrica di GN Audio A/S. Il marchio e i logo Bluetooth® sono marchi di fabbrica registrati di proprietà di Bluetooth SIG, Inc. e il loro utilizzo viene concesso in licenza a GN Audio A/S.

Prodotto in Cina MODELLO: HSC175W

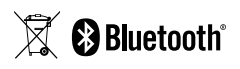

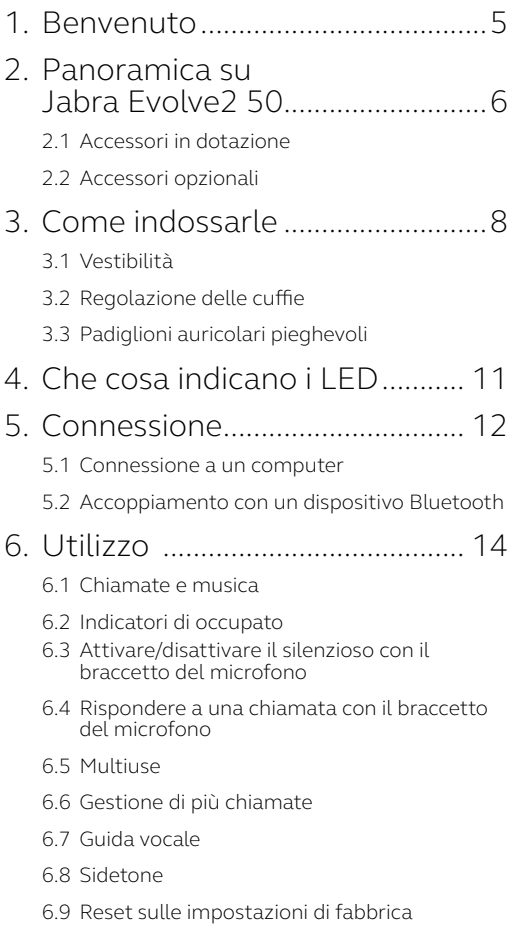

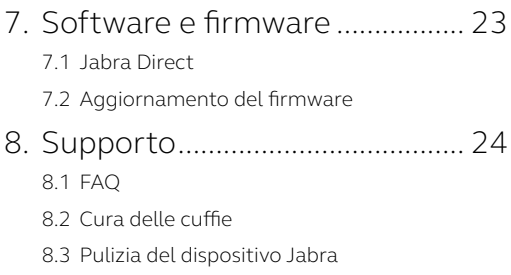

# <span id="page-4-0"></span>1. Benvenuto

Grazie per aver acquistato Jabra Evolve2 50. Ci auguriamo che tu ne sia soddisfatto!

#### **Funzioni di Jabra Evolve2 50**

- Progettate per il massimo comfort con tecnologia Jabra AirComfort
- Cancellazione attiva del rumore (ANC) per silenziare l'ambiente circostante
- Microfono con cancellazione del rumore per lavorare ovunque in modo professionale
- Audio ottimizzato per uso professionale e personale
- Rapido collegamento plug & play e doppia connettività
- Certificato per le principali piattaforme di riunioni virtuali

### <span id="page-5-0"></span>2. Panoramica su Jabra Evolve2 50

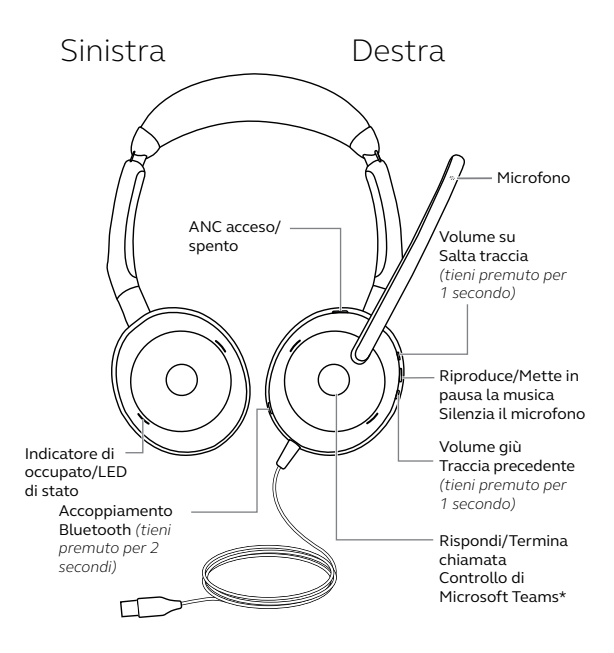

\* Richiede la variante delle cuffie per Microsoft Teams

<span id="page-6-0"></span>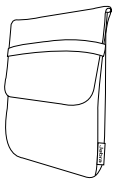

Custodia per il trasporto

2.2Accessori opzionali

Gli accessori opzionali sono disponibili anche su jabra.com/accessories

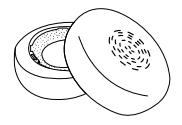

Cuscinetti auricolari sostitutivi

## <span id="page-7-0"></span>3. Come indossarle

#### 3.1 Vestibilità

#### **Variante mono**

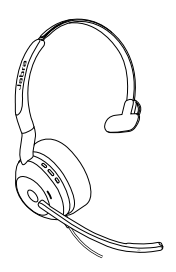

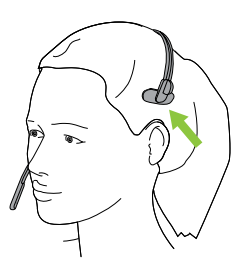

**Variante stereo**

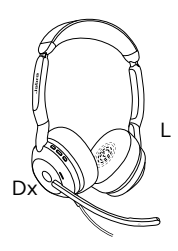

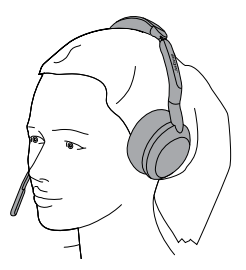

#### <span id="page-8-0"></span>**Archetto**

Regola l'archetto in modo che le cuffie siano posizionate comodamente sulla testa.

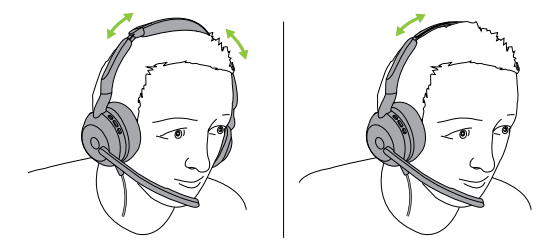

Variante stereo Variante mono

#### **Braccetto del microfono**

È importante posizionare il microfono vicino alla bocca. Il braccetto può essere piegato per trovare la posizione migliore.

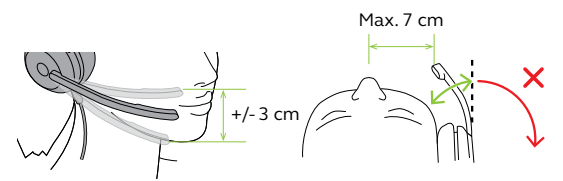

### <span id="page-9-0"></span>3.3Padiglioni auricolari pieghevoli

I padiglioni auricolari possono essere piegati in in modo da riporli più comodamente.

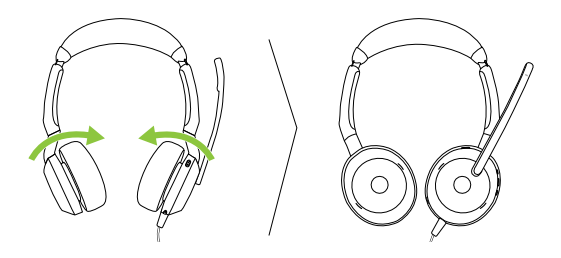

<span id="page-10-0"></span>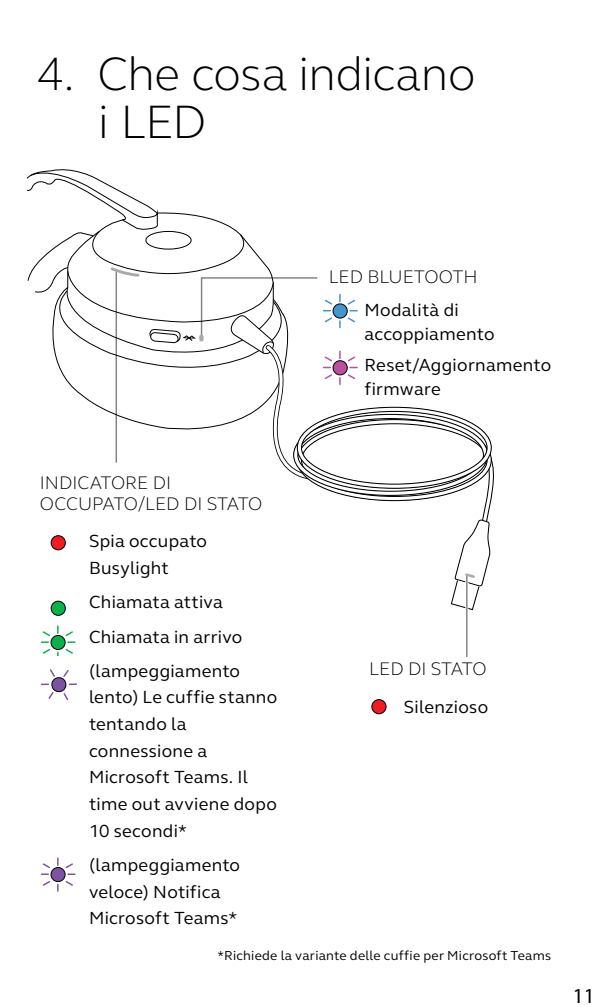

\*Richiede la variante delle cuffie per Microsoft Teams

## <span id="page-11-0"></span>5. Connessione

#### 5.1 Connessione a un computer

Collega le cuffie a una porta USB C o USB A sul computer.

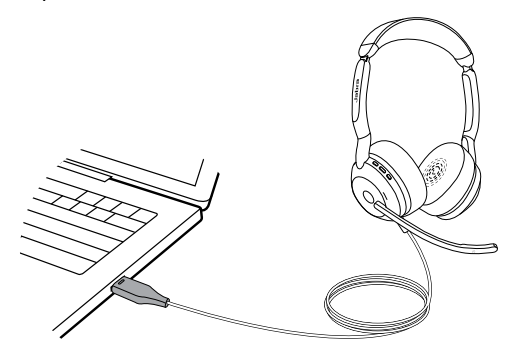

#### <span id="page-12-0"></span>5.2Accoppiamento con un dispositivo Bluetooth

- 1. Collega le cuffie a una porta USB sul tuo computer.
- 2. Premi e tieni premuto il tasto **Bluetooth** (2 sec) fino a quando il LED non lampeggia in blu.
- 3. Segui le istruzioni vocali per l'accoppiamento con il tuo dispositivo Bluetooth.

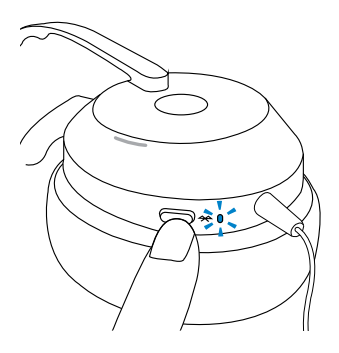

### <span id="page-13-0"></span>6. Utilizzo

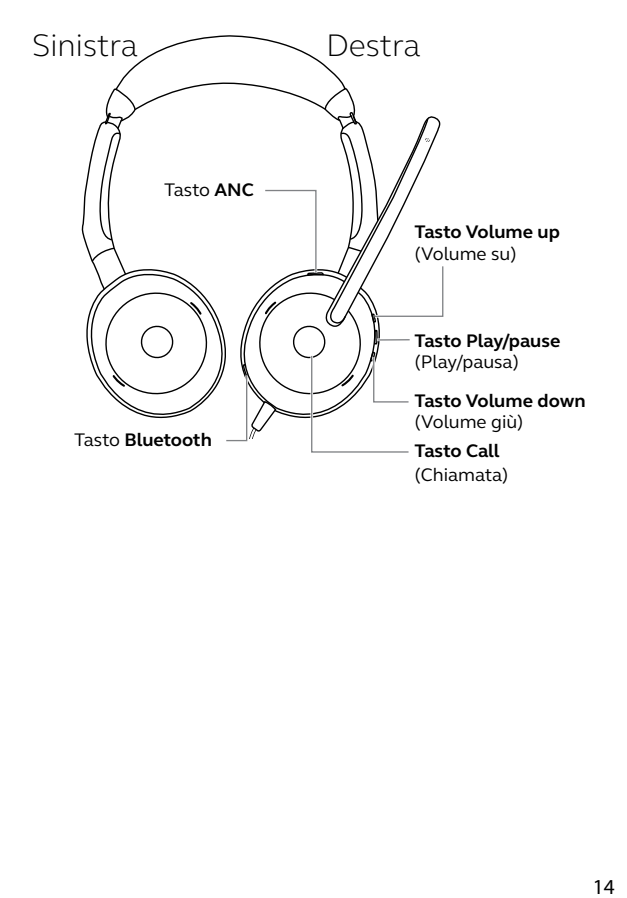

### <span id="page-14-0"></span>6.1 Chiamate e musica

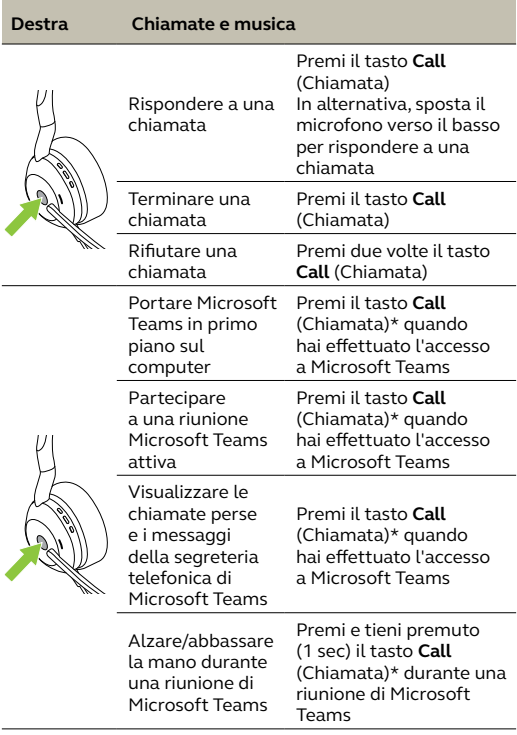

\*Richiede la variante delle cuffie per Microsoft Teams

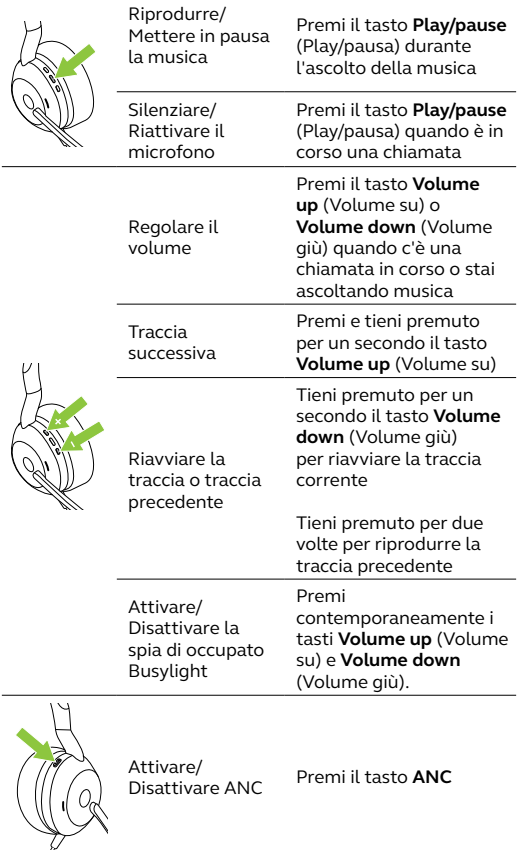

### <span id="page-16-0"></span>6.2Indicatori di occupato

Gli indicatori di occupato sulle cuffie diventano automaticamente rossi quando è in corso una chiamata per segnalare ai colleghi che non sei disponibile. Per attivare/disattivare manualmente gli indicatori di occupato, premi contemporaneamente i tasti **Volume up** (Volume su) e **Volume down** (Volume giù).

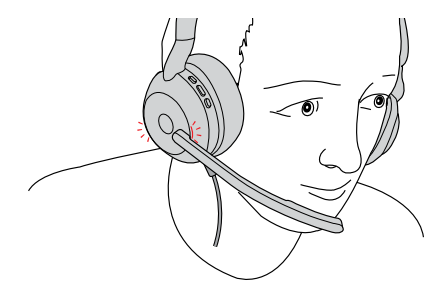

#### <span id="page-17-0"></span>6.3Attivare/disattivare il silenzioso con il braccetto del microfono

Per silenziare il microfono, sposta il braccetto verso l'alto, per riattivarlo, sposta il braccetto verso il basso. Questa funzione è attiva per impostazione predefinita e può essere disabilitata utilizzando Jabra Direct sul computer in uso.

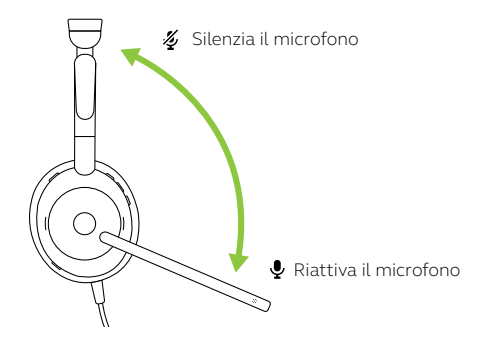

#### <span id="page-18-0"></span>6.4Rispondere a una chiamata con il braccetto del microfono

Sposta il braccetto del microfono verso il basso, vicino alla bocca, per rispondere a una chiamata in arrivo. Questa funzione è attiva per impostazione predefinita e può essere disabilitata utilizzando Jabra Direct sul computer in uso.

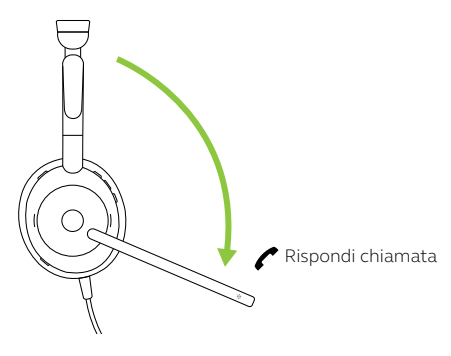

#### 6.5Multiuse

La cuffia può essere accoppiata con un massimo di 8 dispositivi Bluetooth e collegata a un dispositivo Bluetooth. Le cuffie possono accettare e gestire più chiamate in arrivo da entrambi i dispositivi.

<span id="page-19-0"></span>Le cuffie possono accettare e gestire più chiamate contemporaneamente.

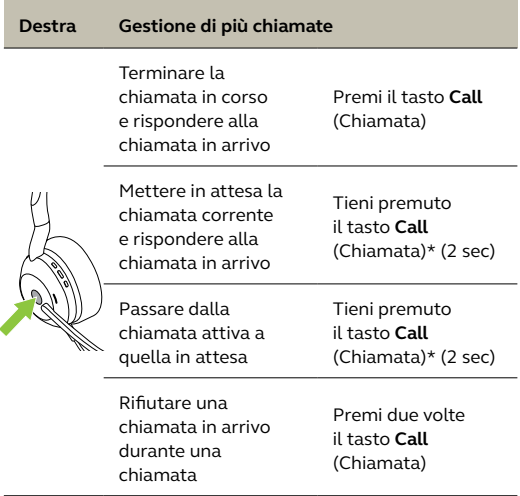

<span id="page-20-0"></span>La guida vocale consiste in annunci vocali che hanno lo scopo di guidarti nella configurazione o fornirti aggiornamenti sullo stato delle cuffie (ad esempio, lo stato di connessione e della batteria).

La guida vocale è abilitata per impostazione predefinita.

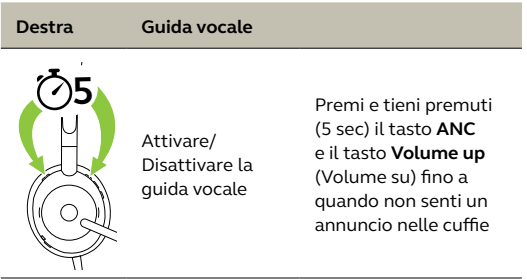

In alternativa, utilizza Jabra Direct sul computer per attivare o disattivare la guida vocale.

Per l'elenco aggiornato delle lingue supportate, fai riferimento a Jabra Direct sul computer in uso.

<span id="page-21-0"></span>Sidetone ti permette di ascoltare meglio la tua voce quando sei impegnato in una chiamata.

Le impostazioni di Sidetone possono essere configurate utilizzando Jabra Direct sul computer in uso.

#### 6.9 Reset sulle impostazioni di fabbrica

Il reset dell'auricolare cancella l'elenco dei dispositivi accoppiati e resetta tutte le impostazioni.

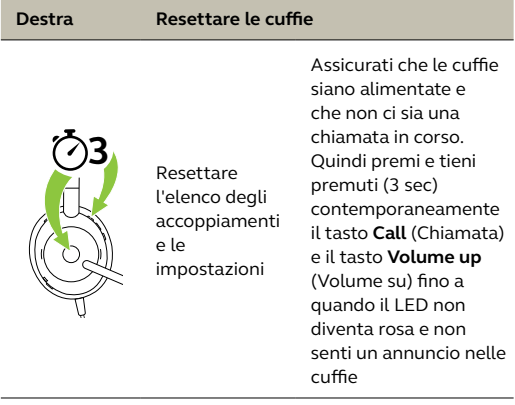

# <span id="page-22-0"></span>7. Software e firmware

### 7.1 Jabra Direct

Jabra Direct è un'applicazione desktop progettata per il supporto, l'aggiornamento e la gestione dei dispositivi Jabra in modo da garantirne le prestazioni ottimali.

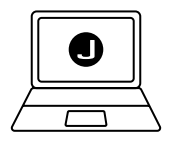

Per scaricare gratuitamente la versione più recente, visita il sito jabra.com/direct

### 7.2 Aggiornamento del firmware

Gli aggiornamenti del firmware migliorano le prestazioni oppure aggiungono nuove funzionalità ai dispositivi Jabra. Jabra Direct ti invierà una notifica quando l'aggiornamento del firmware sarà in corso o quando sarà disponibile. Collega le cuffie Evolve2 50 a un computer tramite il cavo USB.

# <span id="page-23-0"></span>8. Supporto

#### 8.1 FAQ

Visita la pagina jabra.com/support per le domande frequenti, le certificazioni e le specifiche tecniche relative alle cuffie Jabra Evolve2 50

#### 8.2Cura delle cuffie

- Conserva sempre le cuffie nell'apposita custodia.
- Allo scopo di prevenire la riduzione della vita utile o della capacità della batteria, evita di conservare le cuffie in ambienti troppo caldi o freddi, come ad esempio un'auto chiusa in estate oppure in condizioni invernali.
- Ti consigliamo di conservare le cuffie a una temperatura compresa fra -10°C e 50°C.

<span id="page-24-0"></span>Tieni il prodotto sempre pulito con questi consigli per l'igiene.

- 1. Versa del normale detersivo per i piatti e dell'acqua su un panno, avendo cura di strizzare quest'ultimo per rimuovere l'eventuale liquido in eccesso ed evitare gocciolamenti. Utilizza solo detersivo e acqua; non usare alcuna sostanza detergente aggressiva.
- 2. Strofina delicatamente il prodotto, prestando attenzione a non lasciare uno strato di schiuma sulla superficie.
- 3. Lascialo riposare per almeno un minuto.
- 4. Risciacqua la superficie strofinandola con un panno leggermente umido e usando solo acqua.
- 5. Lascialo asciugare.
- 6. Quando il prodotto non è in uso, tienilo pulito evitando il contatto diretto con superfici sporche e riponendolo nella custodia per il trasporto.